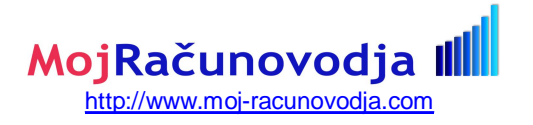

# **1 Razširjeni analitični del REK obrazca**

V UL št. 85 z dne 18.10.2013 je bila objavljen pravilnik, ki določa, da se v analitičnem delu REK obrazcev poroča poleg dosedanjih podatkov še naslednje dodatne podatke:

- § podatki, ki se nanašajo na izračun davčnega odtegljaja in medletnega uveljavljanja olajšav
- § dodatni podatki o izplačanih dohodkih
- § podatki o nepremičninah

Omenjeni pravilnik velja za vsa izplačila po 1.1.2014.

Analitični del REK obrazca se uporablja tako pri REK-1, kakor tudi pri REK-2 obrazcu, zato se dodatni podatki poročajo smiselno glede na vrsto dohodka pri obeh obrazcih.

## **1.1 Podatki, ki se nanašajo na izračun davčnega odtegljaja in medletnega uveljavljanja olajšav**

Gre za podatke, ki vplivajo na obračun davčnega odtegljaja (akontacije dohodnine) ob izplačilu dohodka.

## **1.1.1 Podatki o vzdrževanih družinskih članih**

Medletna prijava vzdrževanih družinskih članov (v nadaljevanju VDČ) vpliva na višino medletne olajšave iz naslova VDČ.

Če pri posameznih izplačilih plače uveljavljate olajšave za VDČ, potem morate v program vnesti njihove podatke. Vnos podatkov za VDČ se napravi preko ekrana **Delavci, partnerji -> Vzdrževani druž. člani** na enak način, kot za napoved VDČ ob koncu leta.

Podatki o vnešenih in upoštevanih VDČ-ih, ki se bodo vpisali v REK obrazec so: letnica rojstva, sorodstveno razmerje, znesek olajšave, število oseb z olajšavami.

Za vsakega zaposlenega lahko vnesete poljubno število vzdrževanih članov. Vnašate jih tako, da **najprej določite šifro delavca** za katerega boste vzdrževane člane vnašali (lahko tudi preko šifranta s tipko **F3**). Po pritisku na tipko **Enter** se bo ekran izpolnil s prvim vzdrževanim članom, če je bil le ta za trenutnega delavca že vnešen.

Novega vzdrževanega člana vnesete tako, da v polje davčna številka vnesete njegovo davčno številko in nato nadaljujete z vnosom preostalih podatkov. **Vzdrževani člani se po davčnih številkah med seboj tudi ločijo**. Vnesti je potrebno **vsa polja ekrana**, pri oznakah vzdrževanega člana pa si lahko pomagate tudi s šifrantom preko tipke **F3**.

Če želite pogledati kateri vzdrževani člani so za posameznega delavca vnešeni ali pa popraviti že vnešenega člana, potem na polju za vnos davčne številke pritisnite tipko **F3** in nato iz seznama izberite želenega člana.

Pomembno je, da vnesete podatek **zaporedna št. prijave olajšave,** saj je olajšava za 2. otroka višja, kot za 1. otroka.

Preko vnešenega obdobja uveljavljanja (to je od meseca do meseca) lahko vplivate tudi na to, ali bo določen vnešen družinski član upoštevan pri obračunu olajšav v trenutnem obračunskem mesecu ali ne.

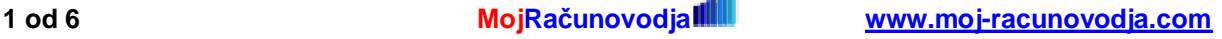

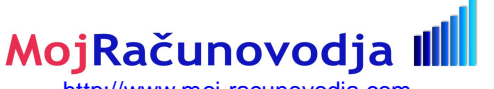

<http://www.moj-racunovodja.com>

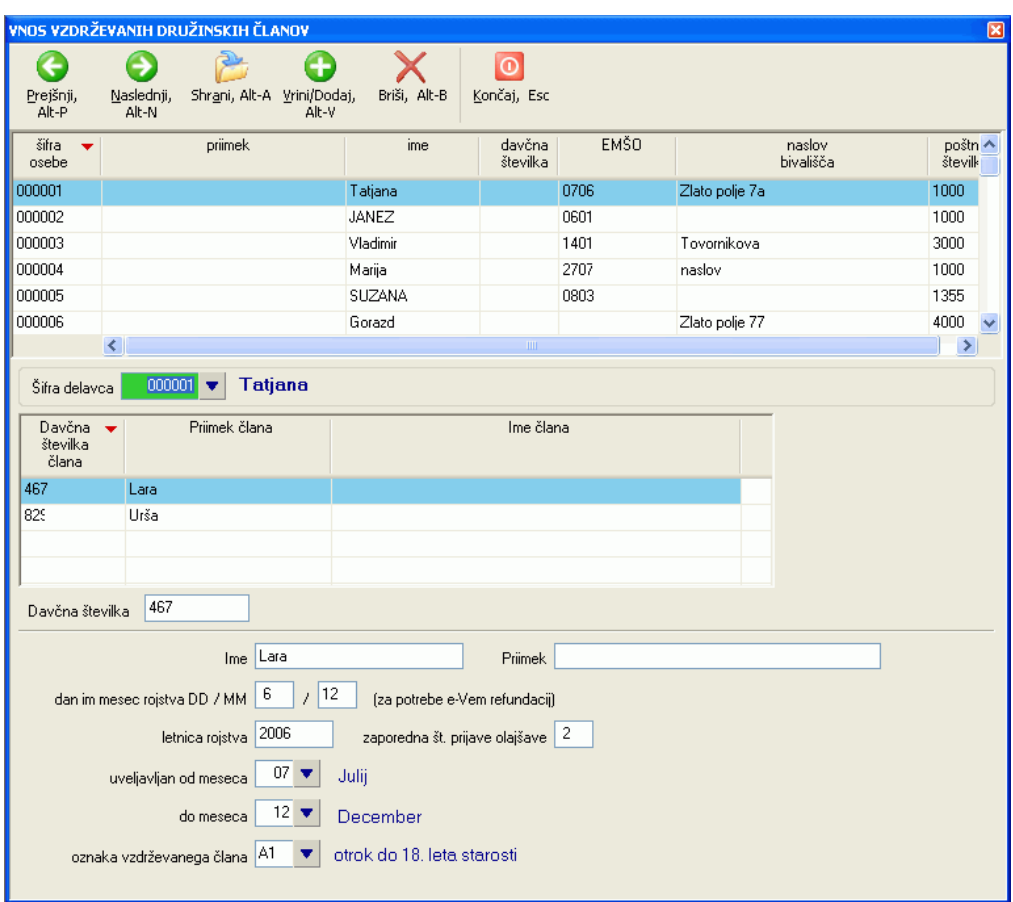

Privzet način izračuna olajšav VDČ za osnovo uporablja podatke o številu VDČ v kadrovski evidenci, kjer ste že do sedaj določili število vzdrževanih članov, zakoncev in število otrok s posebnimi potrebami.

Če pa na **Sistem -> Nastavitve -> Obračun -> Splošno** vklopite nastavitev **Olajšave za vzdrževane družinske člane VDČ se računajo na podlagi vnešenih podatkov o VDČ**, se bo število VDČ določalo sproti ob vsakem obračunu glede na podatke vnešene v ekranu **Delavci, partnerji -> Vzdrževani druž. člani.** Če vpisano obdobje od meseca do meseca vsebuje tudi mesec v katerem opravljate obračun, se bo vnešeni družinski član upošteval pri obračunu olajšav, drugače pa ne. Po opravljenem obračunu se izračunano število VDČ vpiše v kadrovsko evidenco.

## **1.1.2 Ostali podatki, ki vplivajo na izračun davčnega odtegljaja**

Poleg olajšav na podlagi VDČ se v REK obrazec vpišejo še naslednje olajšave: splošna olajšava, povečana splošna olajšava, osebna olajšava za 100 % invalidnost, ali gre za glavnega delodajalca ali ne. Vpiše se tudi dohodek od katerega se izračuna davek, osnova za izračun davka ter znesek obračunanega davka (akontacije dohodnine).

**POZOR: osebna olajšava za starost nad 65 let se po 1.1.2014 ne uporablja več.** 

## **1.2 Dodatni podatki o izplačanih dohodkih**

## **1.2.1 Ločeno prikazovanje podatkov o plači in nadomestilu plače**

Uvedeno je ločeno prikazovanje podatkov o plači in nadomestilu plače. Poroča se tako o opravljenih urah, kot tudi bruto zneskih in sicer ločeno za:

§ plačila, ki bremenijo delodajalca

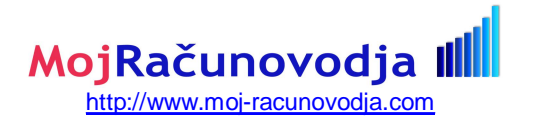

- § refundacije, oprostitve in nadomestila, ki gredo v breme drugih organizacij (boleznine nad 30 dni)
- § plačila oziroma nadomestila po prepisih, ki urejajo pokojninsko in invalidsko zavarovanje (invalidnine)

### **1.2.2 Podatki, ki se ne štejejo v davčno osnovo**

Gre za podatke o izplačanih povračilih stroškov in drugih dohodkov iz delovnega razmerja, če so izplačani v višini, ki se **ne vštevajo v davčno osnovo**. Ti podatki so prikazani tudi na plačilni listi zaposlenega.

Če so dohodki, ki se ne vštevajo v davčno osnovo, izplačani **samostojno** (npr. brez izplačila plače), izplačevalec predloži individualne podatke, na zbirnem REK-1 obrazcu pa izpolni le podatke o izplačevalcu, številu prejemnikov dohodka in označi vrsto dohodka **1190 Dohodek iz delovnega razmerja, ki se ne všteva v davčno osnovo**.

#### **POMEMBNO!**

V programu **Plače** in **Podjemne pogodbe** gre za dodatke na neto plačo, ki jih vnašate v ekranu **Delavci, partnerji -> Evidenca dela** (Plače) oziroma v **Delavci, partnerji -> Dodatki,odbitki na neto** (Pogodbeno delo). Ti dodatki so variabilni, kar pomeni, da jih vsak uporabnik lahko definira oz. določa po svoje.

Zato je potrebno **pred prvim** poročanjem preko REK obrazcev oziroma ob vsaki spremembi vrste dodatka določiti v katere skupine (**kategorije**) spadajo dodatki, ki jih uporabljate pri obračunu. **Če tega ne boste nastavili, dodatki na neto ne bodo pravilno poročani.** DURS je namreč določil naslednje kategorije dodatkov, ki se ne štejejo v davčno osnovo:

- § B04 prehrana
- § B05 prevoz
- § B06 stroški službene poti
- § B07 terenski dodatek
- § B08 nadomestilo za ločeno življenje
- § B09 odpravnina odpoved pogodbe
- § B09a odpravnina odpoved pogodbe za določen čas
- § B010 odpravnina upokojitev
- § B011 jubilejna nagrada
- § B012 solidarnostna pomoč
- § B013 premije prost. dod. zavarovanja

In s 1.1.2018 še naslednje dodatne kategorije

- § dosedanja kategorija B06 se po novem uporablja samo za tisti del stroškov službenih poti, ki se nanašajo na prehrano: torej:
- § B06 Povračilo **stroškov prehrane** do uredbe vlade **službene poti**: sem se vpisujejo izplačila za prehrano na službeni poti (dnevnice)
- § B06a Povračilo **stroškov prevoza** do uredbe vlade **službene poti**: sem se vpisujejo izplačila za prevozne stroške na službeni poti
- § B06b Povračilo **stroškov za prenočišče** do uredbe vlade **službene poti**
- § B06c Povračilo **stroškov prehrane** v zvezi z začasno **napotitivijo na delo** v tujino **nad** 30 ali 90 dni
- § B06č Povračilo **stroškov prehrane** v zvezi z začasno **napotitivijo na delo** v tujino **do** 30 ali 90 dni
- § B06d Povračilo **stroškov prevoza** v zvezi z začasno **napotitivijo na delo**
- § B06e Povračilo **stroškov za prenočišče** v zvezi z začasno **napotitivijo na delo** do **90 dni**

Kategorizacijo posameznih dodatkov na neto nastavite v ekranu na **Sistem -> Nastavitve -> Vsebine vnosov -> Kategorizacija dodatkov na neto za vsa podjetja**.

Za vsak dodatek (šifre od V900 do V919) določite v katero od zgoraj naštetih kategorij spada tako, da v ustrezni koloni posameznega dodatka vpišete **kljukico**.

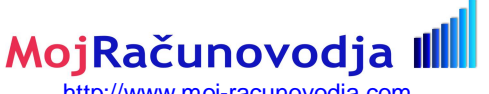

<http://www.moj-racunovodja.com>

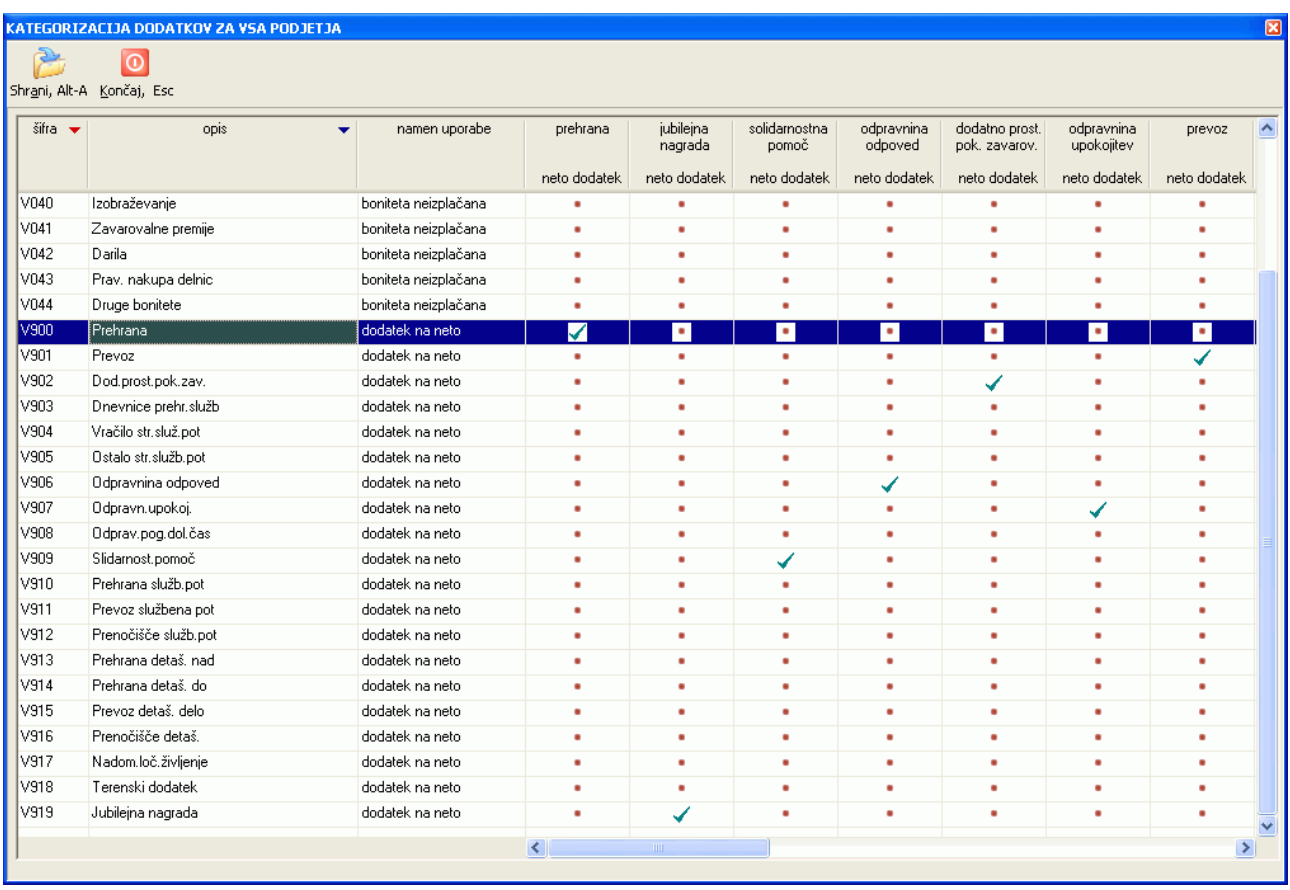

#### **POZOR:**

Če imate nastavljen prenos po kontih iz Plač v Glavno knjigo, morate v primeru uporabe dodatnih razčlenjenih dodatkov razširiti nastavitev temeljnice v ekranu **Izpisi, prenosi -> Konti -> Določitev kontov.**

## **1.2.3 Poročanje o dodatkih po 1.4.2018 za nazaj (obdobje izplačil med 1.1. in 1.4.2018)**

Vsi, ki ste v vmesnem obdobju od 1.1. do 1.4.2018 izplačevali katerega od dodatkov oz. povračil stroškov, ki se po novem poročajo na bolj razčlenjen način, morate popraviti poročanje za nazaj in sicer najkasneje do konca aprila 2018.

Po navodilih FURS-a se poročanje za nazaj izvaja preko oddaje **originalnega** obrazca (**torej ne popravka**) REK-1 **z vrsto dohodka 1190**. Ponovno se poroča samo tiste dodatke na neto, kjer se zaradi bolj razčlenjenega poročanja pojavijo razlike v poročanju. Ponovno poročani podatki se seštevajo z že poročanimi podatki kar pomeni, da v kategorijah kjer želite zmanjšati poročane zneske uporabite negativne zneske, v kategorijah, kjer želite zneske povečati, pa pozitivne.

Dodatkov, ki se niso spremenili ne poročajte ponovno, ker bodo v tem primeru poročani zneski **podvojeni.** 

### **Primer:**

Predpostavimo, da ste skupaj s plačo v januarju 2018 za delavca poročali naslednje dodatke:

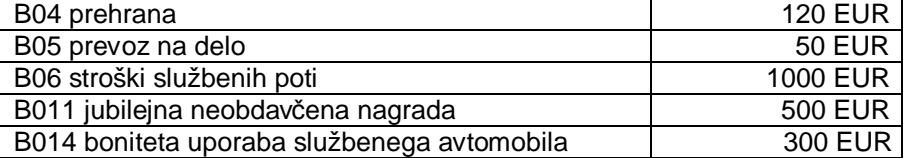

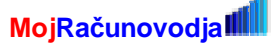

**A)** Ker je po 1.4.2018 potrebno kategorijo B06 (ki se po novem zajema samo prehrano) razčleniti na več ločenih kategorij, se v okviru dodatnega REK obrazca z vrsto dohodka 1190 poroča naslednje dodatke:

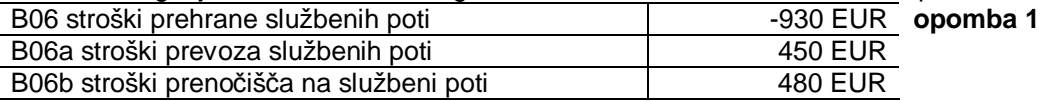

**opomba 1:** znesek -930 EUR se bere na naslednji način: prvotno poročani skupni znesek za stroške službenih poti je bil 1000 EUR. Od tega je bila prehrana 70 EUR. Ker se od 1.1.2014 pod kategorijo B06 poroča samo prehrana, je potrebno prvotno poročani znesek 1000 EUR zmanjšati za 930 EUR, da dobimo znesek 70 EUR. Preostali znesek do 1000 EUR pa se razdeli med kategoriji B06a in B06b.

**B)** Če pa ima delavec status detaširanega delavca, pa je potrebno stroške službenih poti B06 v celoti poročati preko novih kategorij, tako kot kaže naslednja tabela:

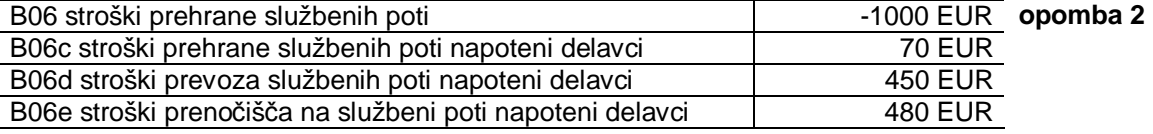

**opomba 2:** Ker se v primeru detaširanih delavcev kategorija B06 na uporablja več, je potrebno pri ponovnem poročanje iz nje odšteti celoten prvotno poročani znesek.

Poročanje za nazaj lahko napravite na dva načina:

- § ročno kreiranje obrazca direktno na portalu e-davki
- § kreiranje obrazca iz programa Plače
	- § v programu Plače v okviru meseca za katerega želite poročati odprete oziroma izberete nov **dodatni obračun** v okviru katerega vnesete v evidenco dela samo tiste delavce za katere boste poročali spremembe. V seznam dodatkov na neto vnašate samo tiste dodatke, ki jih boste zaradi popravljanja poročali.
	- § izvedete obračun preko ekrana **Obračun -> Obračun**. Če je v ekranu za izvedbo obračuna dovoljen vnos vsebine v polje **Šifra vrste dohodka,** potem vpišite šifro **1190 Dohodek iz delovnega razmerja, ki se ne všteva v davčno osnovo**.
	- § izdelate REK obrazec: v ekranu, ki se odpre med izdelavo REK obrazca vnesite ustrezno šifro dohodka, to je **1190**. Če je polje **filtriranje po vrstah dohodka** omogočeno, ga odkljukajte.
	- § izdelani REK-1 obrazec na običajni način uvozite na e-davke.

## **1.2.4 Poročanje o vrsti bonitete**

Gre za različne bonitete, ki jih izplačevalec nudi prejemnikom dohodka (Plače ali Podjemne pogodbe) bodisi v obliki plačila, najpogosteje pa v obliki neplačanih bonitet.

FURS je za poročanje določil naslednje kategorije bonitet:

- § uporaba služb. avta
- § nastanitev
- § zavarovalna premija
- § druge bonitete

#### **POMEMBNO!**

V programu **Plače in Podjemne pogodbe** je vrsta bonitet lahko določena od uporabnika do uporabnika različno, saj uporabnik sam lahko spreminja opise bonitet, ki jih vnašate.

Zato je potrebno **pred prvim** poročanjem preko REK obrazcev določiti v katere skupine (kategorije) spadajo bonitete, ki jih uporabljate pri obračunu, enako kot je opisano pred tem za dodatke k neto plači.

**Če tega ne boste nastavili, bonitete ne bodo pravilno poročane.** 

Kategorizacijo posameznih bonitet nastavite na enak način kot kategorizacijo dodatkov na neto (glejte prejšnje poglavje).

**POZOR:** 

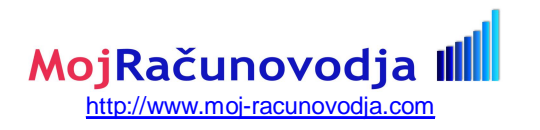

Če uporabljate boniteto uporaba službenega avta, je potrebno v ekranu **Delavci, partnerji -> Evidenca dela** v zavihku **Bonitete** vnesti tudi registrsko številka avta, ki je predmet bonitete.

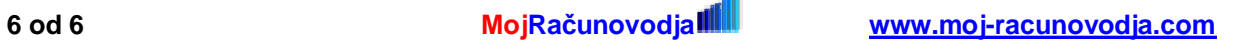